# Näin lisäät nimesi WhatsApp-sovellukseen

WhatsApp näyttää oletuksena muille käyttäjille vain puhelinnumerosi. Jotta saat nimesi näkyviin, se pitää lisätä WhatsApp-tiliisi. Muille näkyvä nimi on eri kuin käyttäjätunnuksesi. Nimen lisääminen on helppoa.

## Nimen lisääminen kännykällä

Valitse WhatsApp-sovelluksen oikeasta yläkulmasta kolme pistettä

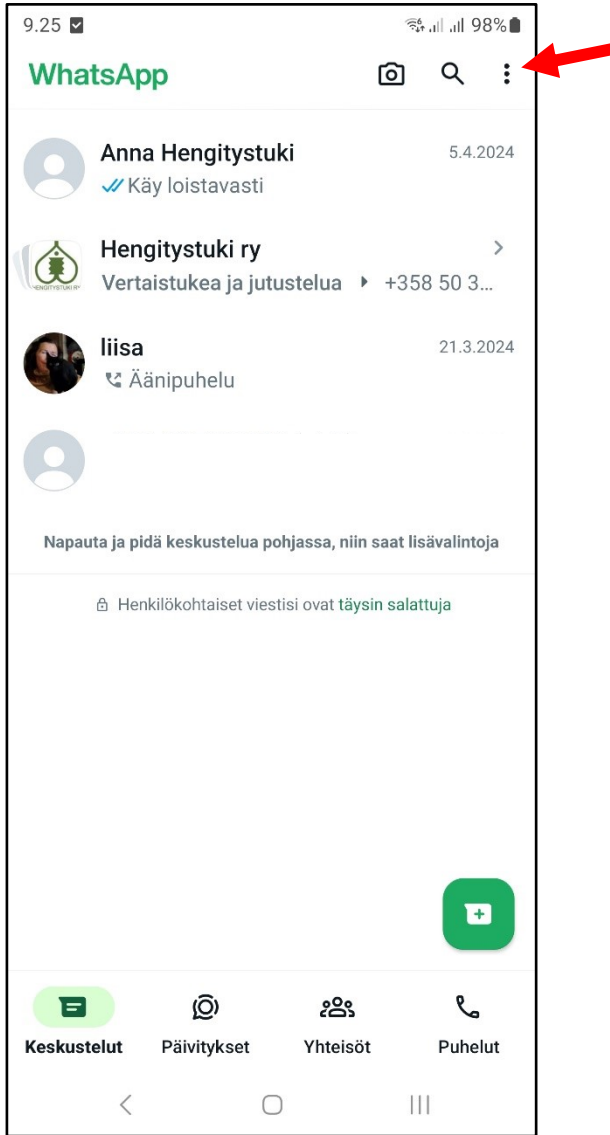

#### Valitse Asetukset

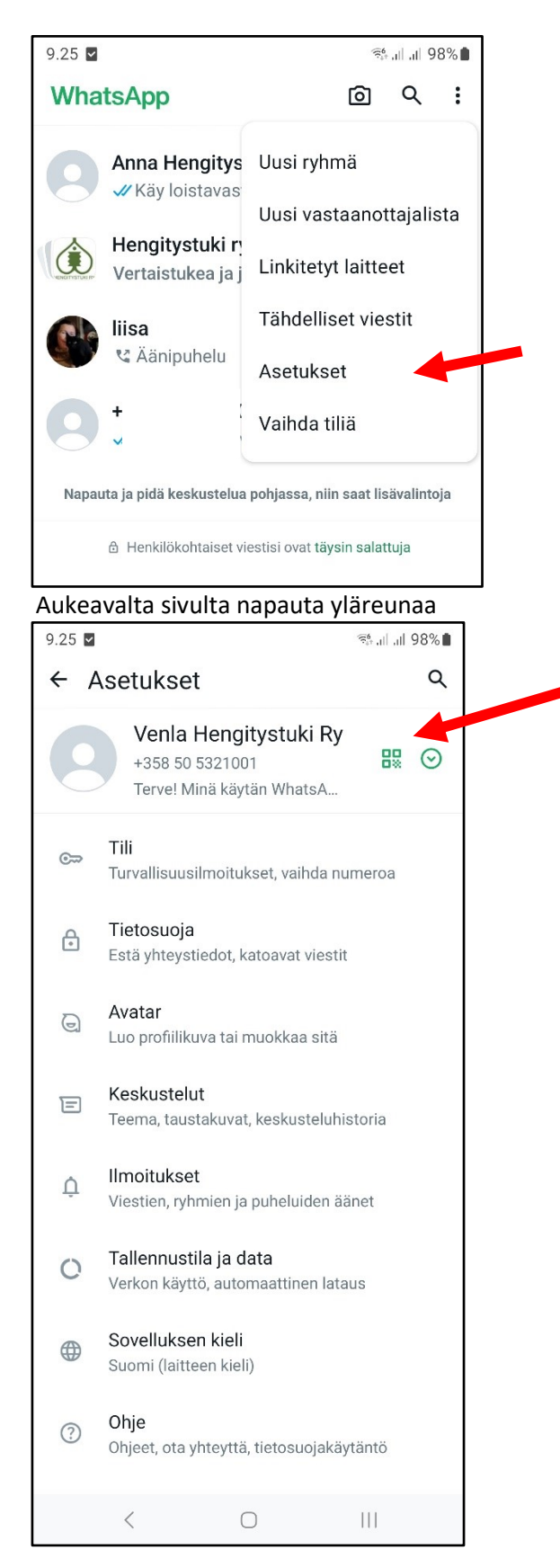

## Tästä aukeaa profiilisivusi

Saat vaihdettua näkyvää nimeä napauttamalla kynän kuvaa.

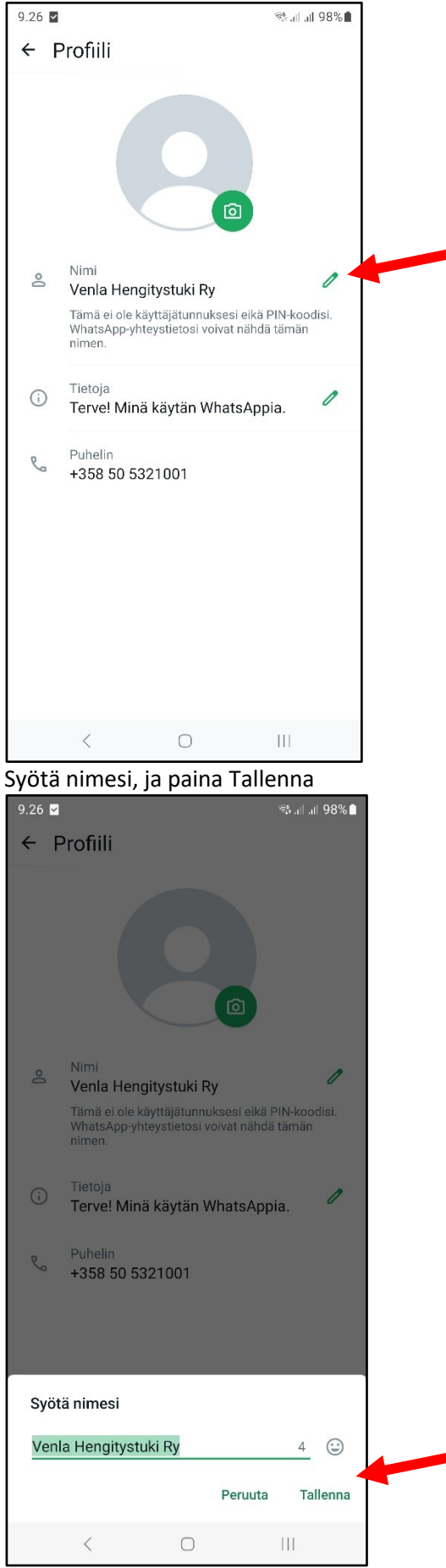

# Nimen lisääminen tietokoneella

Avaa WhatsApp-selaimella osoitteess[a https://web.whatsapp.com/](https://web.whatsapp.com/)

#### Paina vasemman yläkulman pyöreää profiilikuvaketta

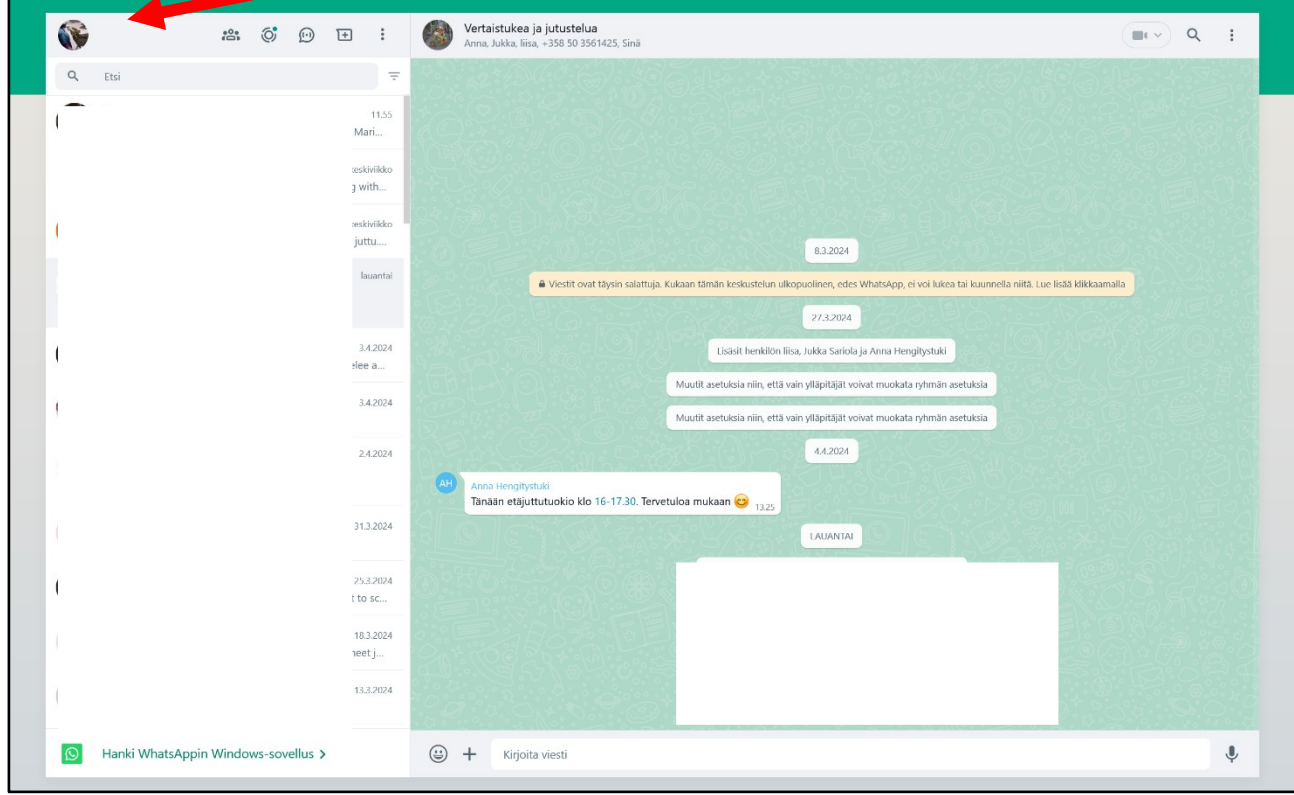

## Tästä aukeaa profiilisivusi

Saat vaihdettua näkyvää nimeä napauttamalla kynän kuvaa.

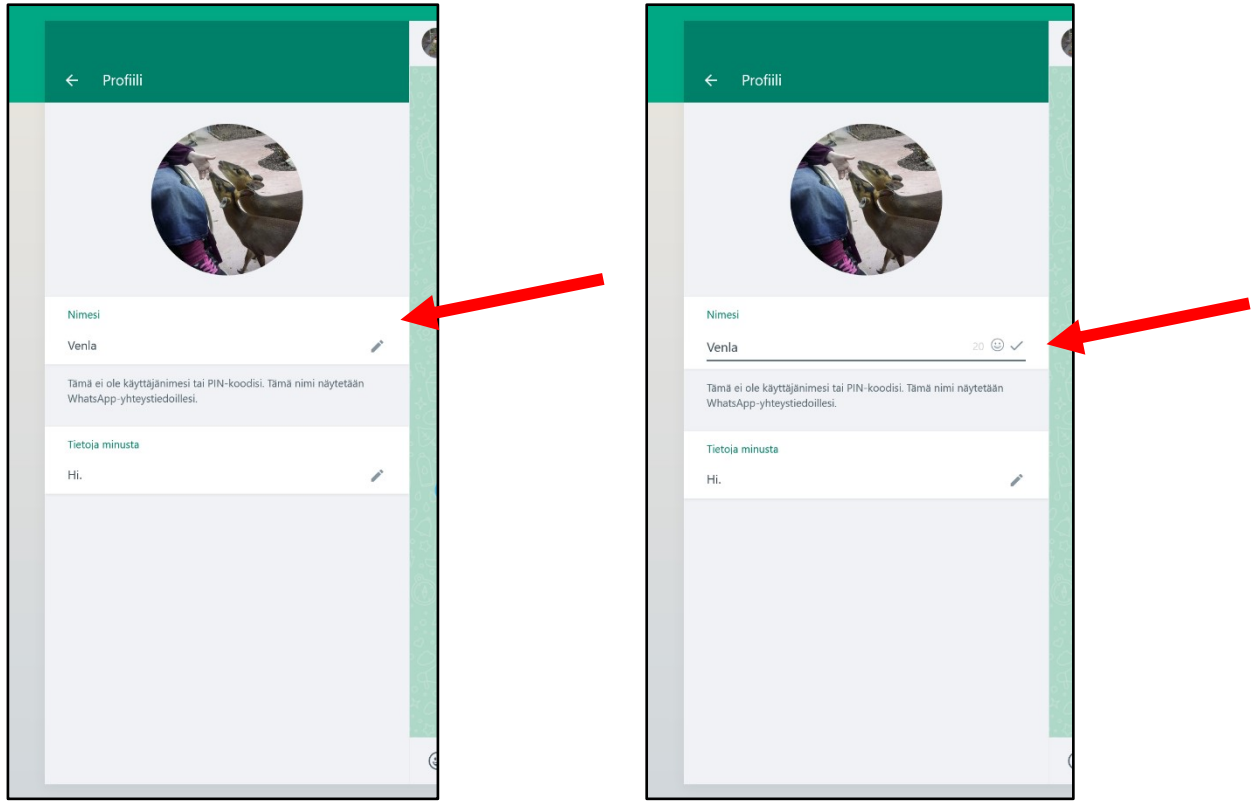